Переместите и держите рычаг переключателя для перехода на начало предыдущей или следующей папки.

следующую папку, даже если вы переместите и будете удерживать рычаг переключения.

таком положении для перемещения на начало предыдущего/следующего списка воспроизведения. Для возврата к воспроизведению всех композиций, перенесенных на проигрыватель, нажмите и удерживайте нажатой кнопку SHUF(Случайный порядок)/PLAYLISTS во время

При воспроизведении списка воспроизведения повторно будут воспроизводиться только

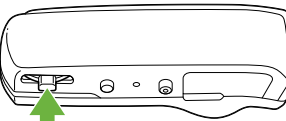

# **Детали и органы управления**

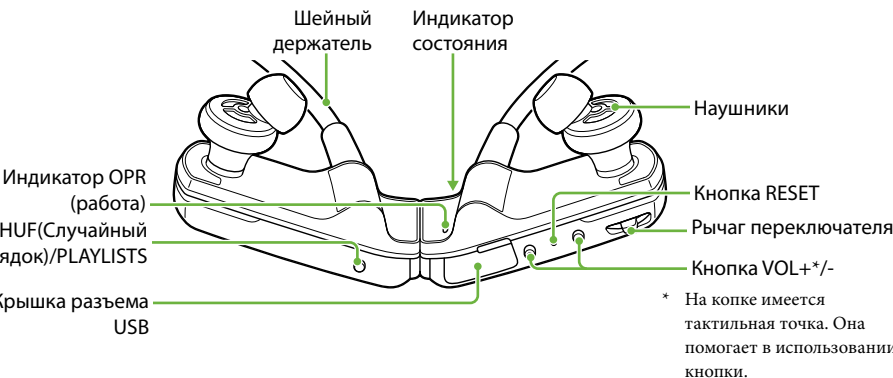

# **Крепление проигрывателя на ушах**

Проверьте левую (L) и правую (R) части проигрывателя.

- 
- 

Накиньте шейный держатель на шею и вставьте вкладыши в уши.

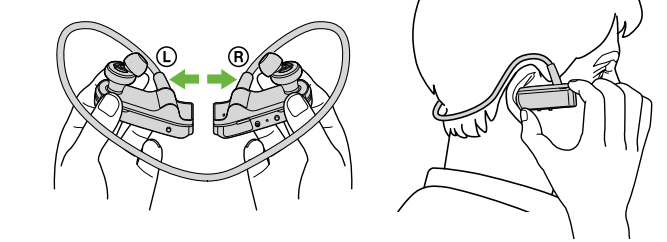

# *3* **Воспроизведение музыки**

 **Советы**

При нажатии на рычаг переключателя вверх или его перемещении вперед/назад после разделения левой и правой частей проигрывателя, проигрыватель включится и начнет воспроизведение. Если вы хотите переместиться на предыдущую/следующую композицию, переместите рычаг переключателя после начала воспроизведения.

и красным, а также будет периодически подаваться звуковой сигнал до тех пор, пока не начнется воспроизведение. Дождитесь прекращения мигания индикатора OPR и подачи

звукового сигнала.

См. также раздел "Советы по воспроизведению музыки" на обратной стороне.

**Режим воспроизведения ZAPPIN**

Проигрыватель воспроизводит отрывки композиций продолжительностью около

4 секунд каждый.

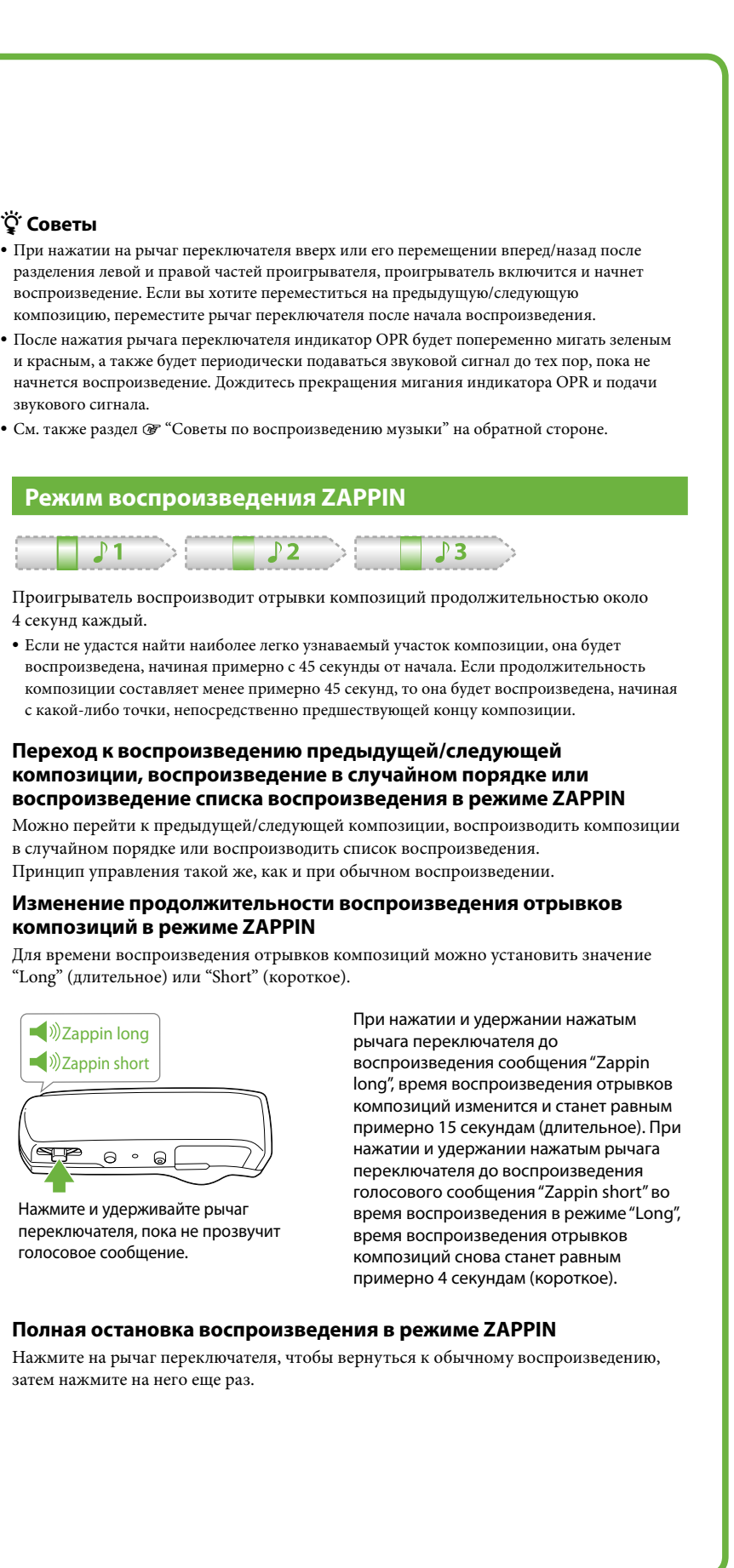

Если не удастся найти наиболее легко узнаваемый участок композиции, она будет воспроизведена, начиная примерно с 45 секунды от начала. Если продолжительность

с какой-либо точки, непосредственно предшествующей концу композиции. **Переход к воспроизведению предыдущей/следующей композиции, воспроизведение в случайном порядке или воспроизведение списка воспроизведения в режиме ZAPPIN**

в случайном порядке или воспроизводить список воспроизведения. Принцип управления такой же, как и при обычном воспроизведении.

**Изменение продолжительности воспроизведения отрывков** 

**композиций в режиме ZAPPIN**

Для времени воспроизведения отрывков композиций можно установить значение

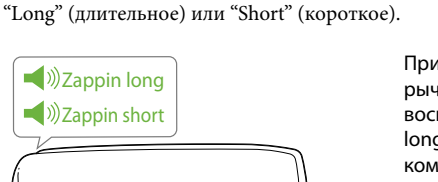

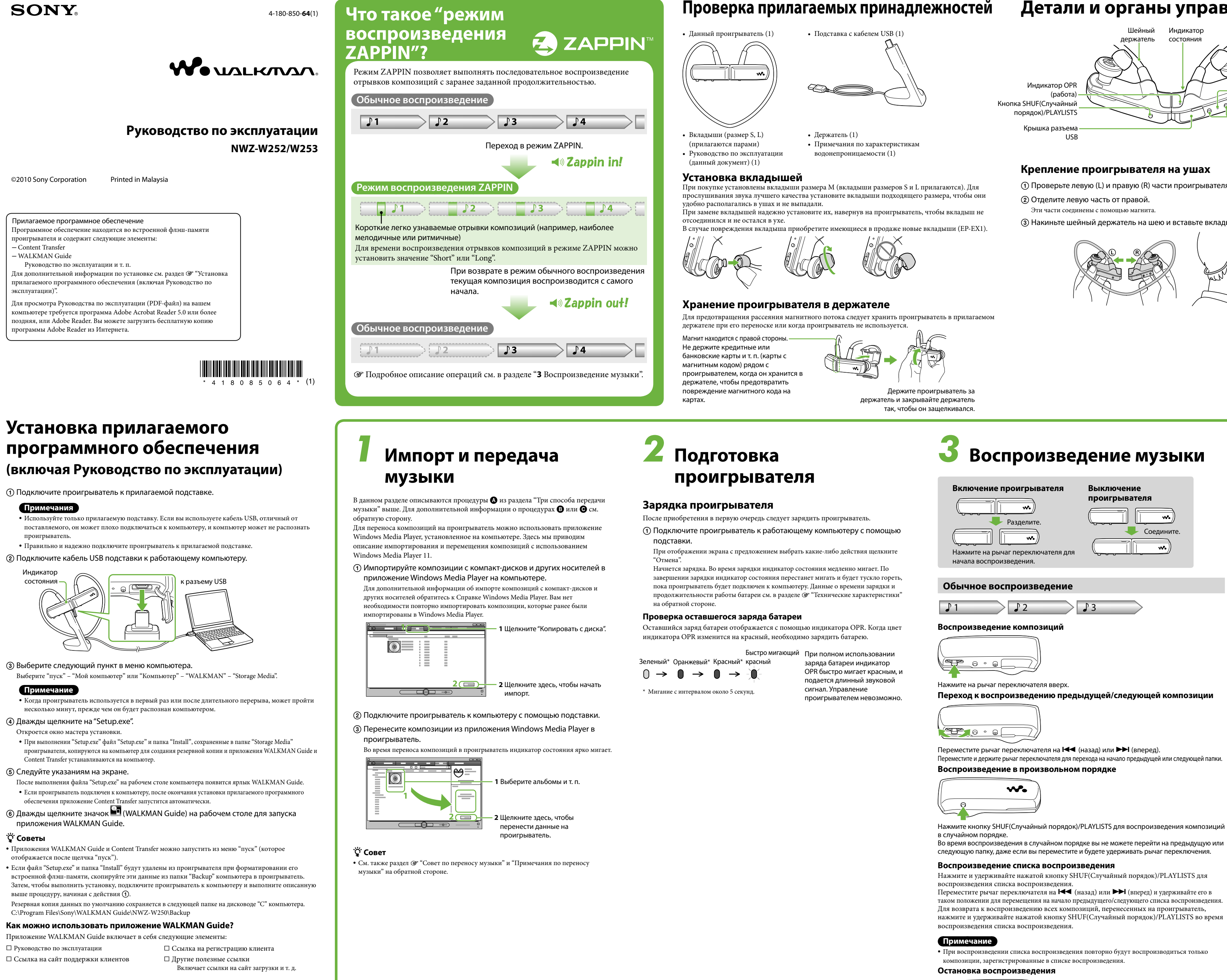

В разных странах и регионах комплект поставки может отличаться.

Нажмите и удерживайте рычаг переключателя, пока не прозвучит голосовое сообщение.

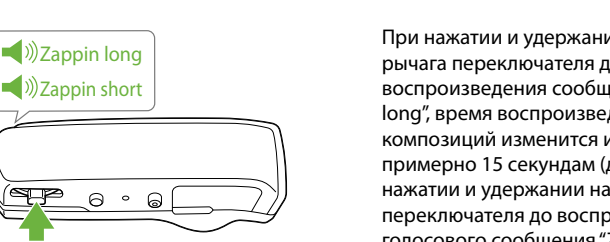

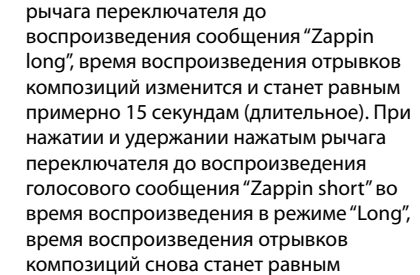

примерно 4 секундам (короткое).

## **Полная остановка воспроизведения в режиме ZAPPIN**

Нажмите на рычаг переключателя, чтобы вернуться к обычному воспроизведению, затем нажмите на него еще раз.

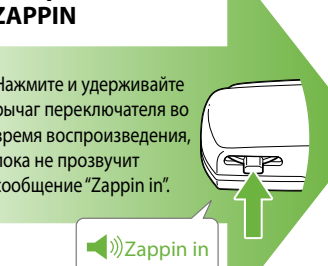

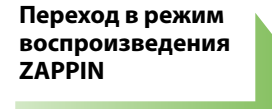

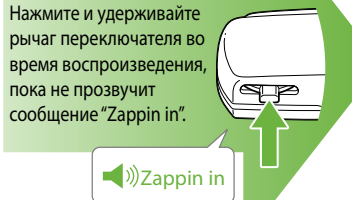

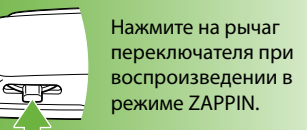

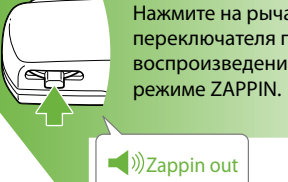

**Возврат к обычному** 

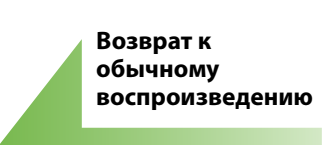

# **Три способа передачи музыки**

С компакт-дисков и т. д. с помощью Windows Media Player 11 или 12

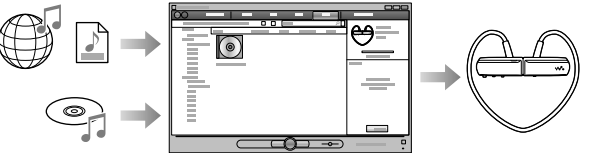

 $\bm{\Theta}$  С помощью функции Content Transfer приложения iTunes $^{*1}$  и т. д.

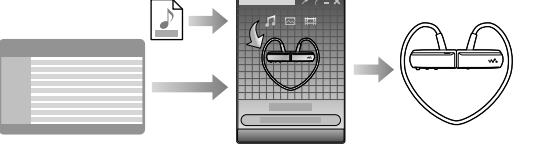

\*<sup>1</sup> Функция Content Transfer поддерживает передачу данных из программы iTunes 9.0 на проигрыватель.

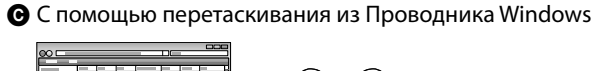

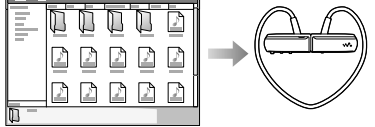

### **Воспроизведение наиболее мелодичных или ритмичных отрывков композиций**

При переносе композиций с помощью программы Content Transfer, когда функция 12 TONE ANALYSIS установлена на "Авто" или "Всегда ВКЛ", для каждой композиции будут найдены и добавлены самые легко узнаваемые участки по их мелодии и ритму. Затем наиболее мелодичные или ритмичные отрывки из каждой композиции можно последовательно воспроизвести в режиме ZAPPIN.

Программа Content Transfer поставляется вместе с проигрывателем. Подробные сведения об установке программы Content Transfer см. в разделе "Установка прилагаемого программного обеспечения".

 **Совет**

После выполнения файла "Setup.exe" вы можете более эффективно использовать свободное пространство в папке "Storage Media", отформатировав встроенную флэш-память проигрывателя. Для получения информации о форматировании встроенной флэш-памяти проигрывателя см. раздел "Форматирование проигрывателя" на обратной стороне руководства.

# Совет по переносу музыки

Лля получения лополнительной информации об использовании Windows Media Player см. справку по программному обеспечению или посетите webсайт по указанному ниже адресу: http://www.support.microsoft.com/

# | Примечания по переносу **МУЗЫКИ**

- Во время переноса композиций из приложения Windows Media Player в проигрыватель
- использование программы Content Transfer невозможно. • Вы не сможете использовать проигрыватель при
- подключении USB. • Не отсоединяйте кабель USB, если индикатор
- состояния ярко мигает. В противном случае переносимые или хранящиеся в проигрывателе данные могут быть повреждены.
- При переносе композиций с помощью приложения Windows Media Player функция 12 TONE ANALYSIS не будет использоваться для их анализа. Функция 12 TONE ANALYSIS
- загружается вместе с программой Content Transfer, которая может анализировать звуковук
- модель композиций
- Перенесенные композиции невозможно удалить непосредственно на проигрывателе. При удалении композиций из памяти проигрывателя используйте программное обеспечение, с помощью которого выполнялась передача композиций, или Проводник Windows

# | Советы по Воспроизведению музыки

- По завершении воспроизведения последней композиции проигрыватель начинает автоматически воспроизводить все композиции начиная с первой и далее в последовательном порядке
- Для времени воспроизведения отрывко композиций по умолчанию установлено значение "Zappin short". Это значение можно изменить на "Zappin long".
- Если выключить проигрыватель, работающий в режиме воспроизведения ZAPPIN, соединив его левую и правую части, то при следующем включении проигрыватель также начнет
- работать в режиме воспроизведения ZAPPIN. • Композиции, хранящиеся в проигрывателе, воспроизводятся в соответствии с порялком имен их файлов или папок (в порядке номерої или алфавитном порядке). Также во всей иерархии всех файлов и папок, композиции принадлежащие каждой папке, воспроизводятся
- в их иерархическом порядке. Если вы переименуете файлы или папки проигрывателя, порядок воспроизведения омпозиций может измениться. Однако файлы или папки, переименованные в проигрывателе, распознаются как отличные от исходных.
- Поэтому файлы или папки с исходными именами снова переносятся в проигрыватель.

# Другие операции

# **• Настройка громкости**

Для настройки громкости используется кнопка VOL+/-. Громкость может быть отрегулирована на один из 31 уровня громкости: от 0 до 30. По умолчанию установлено значение "15". Если в момент выключения проигрывателя уровень громкости установлен на "0". при последующем воспроизведении уровень будет автоматически устанавливаться на значение "1".

# Ограничение уровня громкости (AVLS (огр. | громк.))

Если включить режим AVLS (Automatic Volume Limiter System - автоматическая система ограничения громкости), можно ограничить максимальный уровень громкости, чтобы не беспокоить и не отвлекать окружающих, и прослушивать музыку с комфортным уровнем громкости.

По умолчанию режим AVLS выключен.

- 1 Совместите левую часть с правой для выключения проигрывателя.
- 2 Отделите левую часть от правой.
- 3 Нажмите и удерживайте нажатым рычаг переключателя около 5 секунд, одновременно нажимая кнопку VOL+, пока не загорится индикатор состояния.

Индикатор состояния погаснет, как только рычаг переключателя и кнопка VOL+ будут отпущены. Индикатор OPR мигнет 2 раза зеленым, и будет включен режим AVLS. Громкость будет поддерживаться на умеренног

Чтобы выключить режим AVLS, повторите действия с 1 по 3. Когда режим AVLS выключен, индикатор OPR мигнет 2 раза красным при выполнении действия 3

# **Использование** программы Content l Transfer

Для переноса композиций путем перетаскивания в окно Content Transfer можно использовать iTunes или Проводник Windows.

# Примечания

- Программа Content Transfer не позводяет переносить в проигрыватель композиции формата DRM
- Перенесенные композиции невозможно улалить непосредственно на проигрывателе. При
- удалении композиций из памяти проигрывателя используйте Content Transfer

### Перенос композиций из iTunes с помошью Content Transfer

Перетащите композиции, которые требуется теренести, в окно программы Content Transfer. Для получения дополнительной информации о работе с iTunes см. справку по программному

## (Примечание

• Для получения подробной информации об ограничениях при переносе композиций из iTunes, посетите web-сайты поддержки (@ "Webсайты поддержки пользователей").

#### Перенос композиций с помощью Проводника Windows

Имеется 2 следующих способа переноса композиций с помощью Проводника Windows:

- Перетаскивание композиций, которые требуется еренести, в окно программы Content Transfer.
- Перетаскивание композиций непосредственно в папку "Мой компьютер" или "Компьютер"
- "WALKMAN" "Storage Media" "MUSIC".
- (Примечания • Композиции, перенесенные путем непосредственного перетаскивания на
- .<br>Проигрыватель, не анализируются с помощью функции 12 TONE ANALYSIS. • Распознаваться могут папки, являющиеся подпапками
- вплоть до 8-го уровня папки "Storage Media".

# Форматирование проигрывателя

В случае форматирования проигрывателя все данные будут удалены, а для всех настроек будут восстановлены значения по умолчанию

## ( Примечания

- Функция форматирования доступна только при остановке воспроизведения.
- Если индикатор OPR горит красным, указывая на низкий оставшийся заряд батареи,
- форматирование проигрывателя невозможно • Все данные, хранящиеся в проигрывателе, будут удалены.
- Программа Content Transfer, поставляемая вместе с проигрывателем, также будет удалена. При необходимости программу Content Transfer можно
- загрузить с web-сайта поддержки клиентов. • Настройки воспроизведения в случайном порядке, воспроизведение списка воспроизведения, режим воспроизведения
- ZAPPIN и AVLS (ограничение громкости) вернутся к их значениям по умолчанию 1 Совместите левую часть с правой для
- выключения проигрывателя.
- 2 Отделите левую часть от правой
- 3 Нажмите и удерживайте нажатым рычаг переключателя около 15 секунд, пока индикатор состояния не начнет быстро мигать. Отпустите рычаг переключателя. Индикатор
- ОРК загорится красным. 4 Переместите рычаг переключателя вперед или назад в течение 30 секунд после того, как индикатор OPR загорится красным. Индикатор состояния погаснет. При каждом
- перемещении рычага переключателя индикатор OPR будет попеременно мигать зеленым и
- 5 Нажмите на рычаг переключателя, пока индикатор OPR горит зеленым. Индикатор OPR быстро мигнет зеленым, и начнется форматирование. Когда индикатор ОРК погаснет, форматирование будет завершено
- Если нажать на рычаг переключателя, когда индикатор OPR будет гореть красным, или пройдет 30 секунд, форматирование будет отменено

# Обновление встроенной программы проигрывателя

Можно обновить встроенную программу проигрывателя, чтобы добавить новые функции. Для получения подробных сведений о новейшей версии встроенной программы и способах ее установки посетите web-сайт поддержки пользователей.

- 1 Загрузите программу обновления на компьютер с web-сайта.
- 2 Подключите проигрыватель к компьютеру с помощью подставки, а затем запустите программу обновления
- 3 Для обновления встроенной программы проигрывателя следуйте инструкциям на экране.

# Отображение сведений о

# проигрывателе

Прежде чем обновлять встроенную программу проверьте сведения о проигрывателе, такие как название модели и т. п. Для проверки сведений подключите проигрыватель к компьютеру и откройте файл "information.txt" в папке "Мой компьютер" или "Компьютер" - "WALKMAN".

# Поиск и устранение неисправностеи

Если проигрыватель не работает надлежащим образом, попробуйте выполнить следующие действия для решения проблемы.

- 1 Найдите признаки неисправности в разделе "Признаки и способы устранения" и пробуйте предпринять указанные действия по ее устранению.
- 2 Подключите проигрыватель к компьютеру с помощью подставки для зарядки батареи. Возможно, удастся устранить некоторые
- неполадки с помощью зарядки батареи. **3** Нажмите кнопку RESET с помощью булавки и т. п. только после остановки воспроизвеления. Если нажать кнопку RESET во время работы

проигрывателя, сохраненные в памяти проигрывателя данные могут быть удалены.

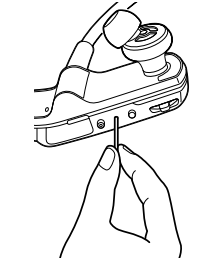

- 4 Поищите сведения о проблеме на webсайтах поддержки (@ "Web-сайты поддержки пользователей").
- 5 Если с помощью вышеперечисленных способов проблему решить не удалось, обратитесь к ближайшему дилеру Sony.

# | Признаки и способы устранения

### Проигрывателю не удается выполнить зарядку батареи.

- Проигрыватель неправильно подключен к прилагаемой подставке.
- Отсоедините кабель USB, а затем снова подсоедините его.
- Используйте прилагаемую подставку. • Зарядка батареи выполняется при температуре окружающей среды, выходящей за границы ипазона от 5 °C до 35 °C.
- Батарею следует заряжать при температуре воздуха от 5 °С до 35 °С.
- Компьютер выключен
- Включите компьютер
- Компьютер перешел в спящий режим или режим ожидания. • Отключите спящий режим или режим
- Если возникшая неполадка не совпадает ни с одним из перечисленных выше признаков, нажмите кнопку RESET и затем снова
- подсоедините кабель USB. Проигрыватель не работает. (Он не

### реагирует на нажатие любой кнопки.) • Левая и правая части проигрывателя соединены

- Отделите их друг от друга и нажмите на рычаг
- переключателя • Низкий или недостаточный оставшийся заряд батареи.
- Зарядите батарею, подключив проигрыватель к компьютеру (<br/> <br/> "Зарядка проигрывателя" на лицевой стороне).
- Проигрыватель полключен к компьютеру с помощью кабеля USB.
- Отсоедините кабель USB и затем включите проигрыватель

# Зарядка выполняется очень быстро.

• Если батарея практически полностью заряжена на момент начала зарядки, для полного ее заряда потребуется немного времен

## Для запуска проигрывателя требуется много времени.

звуковой сигнал.

• Для запуска может потребоваться некоторое

Индикатор OPR мигает красным,

проигрыватель не включается.

проигрывателя" на лицевой стороне)

Короткий срок службы батареи.

• Недостаточное время зарядки батареи.

• Низкий оставшийся заряд батареи

→ Зарядите батарею (@ "Зарядка

• Рабочая температура ниже 5 °С.

продолжительного времени.

неисправностью.

время, если на проигрывателе сохранено большое

количество файлов или папок. Во время запуска

проигрыватель воспроизводит соответствующий

подается длинный звуковой сигнал и

• Срок службы батареи сократился в результате

ухудшения ее характеристик. Это не является

• Заряжайте батарею, пока индикатор состояния

не будет гореть постоянно. Во время зарядки

• Эффективность батареи повысится в случае ее

• Когда даже после полной зарядки батареи время

ее работы уменьшится вдвое по сравнению

исходным, батарею необходимо заменить.

• Обратитесь к ближайшему дилеру Sony.

• Проигрыватель не подключен к компьютеру с

• Подключите проигрыватель к компьютеру о

используете кабель USB, отличный от

к компьютеру, и компьютер может не

• Проигрыватель неправильно подключен к

проигрыватель к прилагаемой подставке.

Зарялка начнется (инликатор состояния

медленно мигает), даже если подключение не

было выполнено неналлежащим образом.

однако существует вероятность того, что

прилагаемой подставки и затем снова

• Низкий оставшийся заряд батареи

ли он распознан компьютером.

прилагаемой подставке

подсоедините его.

свободного места.

подключите его к прилагаемой подставке.

• Подзарядите батарею. Когда проигрыватель

используется в первый раз или после

длительного перерыва, может пройти

несколько минут, прежде чем он будет

Невозможно передать данные с

компьютера на проигрыватель.

• Проигрыватель неправильно подключен к

• Отсоедините кабель USB, а затем снова

• На встроенной флэш-памяти недостаточно

• При помощи компьютера удалите любые

• Композиции с ограниченным временем или

удастся перенести из-за ограничений,

аудиофайла обращайтесь к дистриб

неподдерживаемого формата

файлов").

• Возможно вы пытаетесь переместить файл

Индикатор OPR горит красным,

многократно звучит короткий

данные не воспроизводятся/

• Вы пытаетесь воспроизвести файл

• Произошел сбой форматирования

проигрывателя.

проигрывателя").

компьютера.

проигрыватель не включается.

2640 композиций и 500 папок.

ненужные данные из встроенной флэш-памяти

для увеличения свободного пространства.

• На проигрыватель можно передать, максимум,

числом попыток воспроизведения, возможно, не

становленных владельцами авторского права

Для получения сведений о настройках каждого

• Переносите файлы только поддерживаемых

форматов (@ "Поддерживаемый формат

двойной звуковой сигнал и никакие

неподдерживаемого формата или файл DRM.

• Переносите файлы только поддерживаемых

форматов ( "Поддерживаемый формат

файлов"). Если файлы, которые не удается

воспроизвести, не нужны, удалите их с

проигрывателя или оно было запущено с

 $\blacktriangleright$  Повторите попытку форматирования

проигрывателя (@ "Форматирование

распознан компьютером, даже если зарядка

началась. Через 5 минут после подключения

проигрывателя к компьютеру проверьте, был

(индикатор состояния медленно мигает) уже

компьютер не распознает проигрыватель. В

таком случае, отсоедините проигрыватель от

• Правильно и надежно подключит

распознать проигрыватель

прилагаемой подставке

помощью прилагаемой подставки. Если вы

поставляемого, он может плохо подключаться

Компьютер не распознает

ющью прилагаемой подставкі

проигрыватель.

индикатор состояния медленно мигает.

• Проигрыватель не использовался в течение

многократной зарядки и разрядки

#### Безопасность

• Композиции, которые могут воспроизводиться

• Перенесите данные в проигрыватель

• Уровень громкости установлен на ноль

Недостаточная громкость.

• Включена функция AVLS (ограничение

• Отключите функцию AVLS (ограничение

(AVLS (ограничение громкости))").

и звучит голосовое сообщение

Во время воспроизведения

громкости) ( "Ограничение громкости

индикатор OPR загорается красным

• Истек период ограниченного воспроизведения

.<br>КОМПОЗИНИИ ИЛИ ПОЛНОСТЬЮ ИСПОЛЬЗОВАНО

допустимое число попыток воспроизведения

предусмотренное условиями подписки и т. д.

• Если композиция не нужна, удалите ее с

Воспроизведение начинается без

• Если вы переместили рычаг переключателя в

любом направлении, когда проигрыватель был

ритмичные отрывки композиций не

воспроизводятся в режиме ZAPPIN.

программы Content Transfer, в которой они

ANALYSIS установлено значение "Авто" или

итмичных участках композиции не может быть

обавления к файлам линейного PCM (.wav).

При нажатии и удержании нажатой

кнопки SHUF (Случайный порядок)/

PLAYLISTS воспроизведение списка

• Списки воспроизведения не были перемещены в

воспроизведения не начинается.

переключено с воспроизведения

воспроизведение всех композиций

• При удалении композиций, внесенных в список

предосторожности

Следующая информация применима

.<br>Производителем данного устройства является

вместимости (ЕМС) и безопасности изделия

Hedelfinger Strasse 61, 70327 Stuttgart, Germany, <mark>No</mark>

вопросам обслуживания и гарантии обращайтесь

является компания Sony Deutschland GmbH,

по адресам, указанным в соответствующих

.<br>Цифровой музыкальный проигрыватель

Изготовитель: Сони Корпорейшн

Страна-производитель: Малайзия

Информация по технике

• При длительном подключении к ноутбуку.

может разрядить батарею компьютера

Старайтесь избегать подобных случаев.

• Если проигрыватель не используется более

от условий использования батареи.

работающему не от сети питания, проигрыватель

• Время зарядки может изменяться в зависимости

полугода, то для сохранения рабочего состояния

батареи заряжайте ее, по крайней мере, раз в 6

цля клиентов в России

Минато-ку, Токио, Япония

Адрес: 1-7-1 Конан,

безопасности

Зарядка батареи

или 12 месяцев.

ku, Tokyo, 108-0075 Japan. Уполномоченным

представителем по электромагнитной

корпорация Sony Corporation, 1-7-1 Konan, Minato-

Примечание для покупателей.

только для оборудования,

действуют директивы ЕС

продающегося в странах, где

воспроизведения, список воспроизведения также

проигрывателя после удаления

композиций в проигрывателе.

списка воспроизведения на

будет удален из проигрывателя.

Меры

документах.

Воспроизведение было

будут проанализированы с помощью функции

• Посетите web-сайт дистрибьютора, на котором

была приобретена композиция, и обновите данные

проигрывателем, отсутствую

Отсутствует звук.

• Увеличьте громкость.

громкости).

"EXPIRED".

проигрывателя.

воспроизведения

воспроизведение.

выполнения действия

выключен, он включится и начнет

Наиболее мелодичные или

• Композиния не была проанализирована

• Перенесите композиции с помощью

12 TONE ANALYSIS.

"Всегда ВКЛ".

помощью функции 12 TONE ANALYSIS.

• Убедитесь, что для функции 12 TONE

• Информация о наиболее мелодичных или

- Не допускайте короткого замыкания контактов проигрывателя посторонними металлическими
- предметами. • Не прикасайтесь голыми руками к подтекающей аккумуляторной батарее. При утечке жидкости из батареи обратитесь к ближайшему дилеру Sony, поскольку вытекшая из нее жидкость может остаться в проигрывателе. При попадании жидкости в глаза не трите их, поскольку это может привести к потере зрения. Промойте глаза чистой водой и обратитесь к врачу Если жидкость попала на ваше тело или одежду, немедленно смойте ее. Иначе это может привести к ожогам или травмам. При получении ожогов или травм от вытекшей из батареи жидкости обратитесь к врачу
- Не допускайте попадания каких-либо инородных предметов в проигрыватель. Это может привести к пожару или поражению электрическим током. В таких случаях немелленно выключите проигрыватель и обратитесь к ближайшем дилеру Sony или в сервисный центр Sony.
- Не бросайте проигрыватель в огонь • Не разбирайте и не модернизируйте проигрыватель. Это может привести к поражению электрическим током. Обратитесь к ближайшему дилеру Sony или в сервисный центр Sony для замены аккумуляторных батарей, внутренней проверки или ремонта.

#### Установка

- Не кладите на проигрыватель тяжелые предметы и не подвергайте его сильным ударам. Это может привести к неисправности или повреждению проигрывателя.
- Никогда не используйте проигрыватель в местах, где он может быть подвержен перепадам температур, освещения, влаги или вибрании Проигрыватель может потерять цвет деформироваться или может быть поврежден
- Никогда не подвергайте проигрыватель воздействию высоких температур, например, машине, припаркованной на солнце, или под прямыми солнечными лучами • Не оставляйте проигрыватель в чрезмерно
- запыленных местах. • Не оставляйте проигрыватель на неустойчивой
- оверхности или в наклонном положении.
- Если проигрыватель создает помехи при радио или телевизионном приеме, выключите его или перенесите подальше от радиоприемника или телевизора • Если требуется отлелить левую и правую части
- проигрывателя друг от друга, каждую из них еобходимо надежно удерживать Если тянуть за шейный держатель, то его можно повредить.
- Вследствие длительного хранения или использования качество вкладышей может ухудшиться
- Если проигрыватель установлен на прилагаемої подставке, ее следует располагать на ровной поверхности и не подвергать ударам.
- Если проигрыватель не установлен на гаемой подставке, то рядом с ним не должно находиться никаких карточек, например банковских или кредитных, имеющих магнитные коды. В противном случае воздействие магнитного поля проигрывателя может повредить карточк

#### Примечание относительно статического электричества

В условиях очень сухого воздуха пользовател может ощущать покалывание в ушах. Это вызвано действием статического электричества скопившегося на теле пользователя, и не

указывает на неисправность проигрывателя. Чтобы свести к минимуму эффект

покалывания, рекомендуется носить одежду из натуральных материалов.

#### Перегрев устройства

• В случае продолжительной зарядки корпус грывателя может сильно нагреваться.

# Безопасное прослушивание

- Не пользуйтесь проигрывателем во время управления автомобилем. Это создает опасность дорожно-транспортных происшествий и во
- многих местах запрещено законом
- Во избежание получения травм не пользуйтесь проигрывателем во время спортивных

#### соревнований. Техника безопасности в дороге

• Не используйте проигрыватель в ситуациях, когда должны отсутствовать помехи для слуха.

#### Защита органов слуха

• Избегайте использовать проигрыватель с высокой громкостью. Специалисты в области слуха не рекоменлуют прослушивать громкую музыку в течение продолжительного времени Если у вас возникает звон в ушах, уменьшите омкость воспроизведения или прекратите его Резко не увеличивайте громкость воспроизведения. Увеличивайте громкость постепенно, чтобы громкий звук не оказал негативного возлействия на слух.

# Не забывайте об окружающих

• Слушайте проигрыватель на умеренной громкости. При этом вы сможете слышать, что происходит вокруг, и не будете беспокоить тех, кто находится рядом с вами.

#### Предупреждение

- При возникновении грозы во время использования проигрывателя немедленн снимите проигрывател
- При возникновении аллергической реакции на проигрыватель, прекратите его использование и обратитесь к врачу

## Эксплуатация

- Не пользуйтесь этим проигрывателем при езде на велосипеде, управлении автомобилем или какимлибо самохолным механизмом. Необхолим соблюдать предельную осторожность и прекратить использование устройства в случае
- возникновения опасной ситуации. • Воздержитесь от использования проигрывателя во время взлета или посадки самолета, следуя объявлениям на борту.
- Имейте в виду, что в отдельных случаях в проигрывателе может возникать конденсация например, при резкой смене температуры, если проигрыватель был перенесен из холодного помешение в теплое или если в помешении, гле работает проигрыватель, был только что включен обогреватель. Конденсация создает процесс осаждения влаги, содержащейся в воздухе, на металлические и другие поверхности, и ее последующего превращения в жидкость. При образовании конденсации в проигрывателе, оставьте его выключенным до исчезновения конденсации. Использование проигрывателя с образовавшейся конденсацией может привести к его неисправности.

#### Программное обеспечение

- Законы об авторских правах запрещают полное или частичное копирование программного обеспечения или руководства, а также аренду программного обеспечения без разре владельца авторских прав.
- Ни при каких обстоятельствах компания SONY не несет никакой ответственности за любые финансовые убытки или упущенную выгоду, включая любые иски третьих сторон, возникающие в результате использования
- программного обеспечения, поставляемого с этим проигрывателем. • Программное обеспечение, прилагаемое к этому проигрывателю, можно использовать только с
- тем оборудованием, для которого оно предназначено • Имейте в виду, что вследствие постоянных
- усилий по улучшению качества, характеристики программного обеспечения могут быть изменены без уведомления
- Гарантия не распространяется на работу данного проигрывателя с другим программным обеспечением.
- Способность отображать символы разных языков в прилагаемой программе будет зависеть от того, какая операционная система установлена на компьютере. Для обеспечения наилучших результатов проверьте, чтобы установленная операционная система поддерживала нужный
- язык, который планируется использовать для отображения - Мы не гарантируем, что символы всех языков будут отображаться надлежащим образом в прилагаемом программном обеспечении.
- Символы, созданные пользователем, и некоторые специальные символы могут не отображаться. • Пояснения в данном руководстве предполагают,
- что вы знакомы с основными функциями Windows.
- Для дополнительной информации по использованию компьютера и операционної системы обратитесь к соответствующим руководствам.
- Записанные композиции можно использовать только для личных нужд. Чтобы использовать композицию для других нужд, требуется разрешение владельцев авторского права.
- Компания Sony не несет ответственности за неполные записанные/загруженные или поврежденные данные, возникшие в результате
- проблем проигрывателя или компьютера Данные для примера\*
- В проигрывателе уже предварительно
- установлены данные для примера.
- Если удалить данные для примера, из невозможно восстановить. Данные взамен
- удаленным не предоставляются.
- $*$ <sup>1</sup> В некоторых странах/регионах некоторые данные для примера не устанавливаются.

# Характеристики водонепроницаемости (Почитайте перед использованием проигрывателя)

# Сценарии использования\*1

# • Проигрыватель можно использовать во время

пробежек или прогулок под дождем. • Влажное тело и олежла не являются препятствием для работы проигрывателя.

- После использования проигрыватель можно промыть пресной водой нормальной
- гемпературы или под небольшой струей троточной воды.<sup>\*</sup> <sup>+1</sup> Не используйте проигрыватель в потенциально
- опасных местах, если не слышно, что происходит Во всех перечисленных выше ситуациях
- используйте проигрыватель с надежно закрытой крышкой разъема USB. <sup>2</sup> Соблюдайте инструкции раздела "Чистка после
- использования" в листке "Примечания по характеристикам водонепроницаемости

# Характеристики водонепроницаемости этого проигрывателя

• Характеристики водонепроницаемости\*1 этого проигрывателя соответствуют IEC60529 "Степени защиты от проникновения воды (Класс защиты IP)" IPX5<sup>\*2</sup>, которые указаны как "Степени защиты от проникновения воды", однако проигрыватель не является полностью зашишенным от проникновения волы.

- \*1 Характеристики водонепроницаемости булут соблюдены только при надежном закрытии разъема USB проигрывателя. Дополнительно к этому, наушники не зашишены от проникновения
- \*<sup>2</sup> IPX5 (Степени защиты от струй воды): Проигрыватель сохранит свою работоспособності даже тогда, когда он будет подвержен воздействию прямой струи воды из любого направления при условии, что скорость полачи волы будет составлять не более 12.5 л/мин в течение не более 3 минут с расстояния около 3 м с использование распылительной форсунки с внутренним диаметром 6,3 мм.
- Не бросайте проигрыватель в воду специально и не используйте его под водой. Прилагаемая подставка не является
- водонепроницаемой. Перед зарядкой проигрывателя убелитесь, что проигрыватель или
- место, используемое лля зарялки, сухие. • В зависимости от использования вода может
- попасть внутрь проигрывателя и привести к пожару, поражению электрическим током или неисправности.
- Перед использованием проигрывателя внимательно ознакомьтесь с приведенной ниже информацией.

### Жидкости, с которыми обеспечиваются

- характеристики водонепроницаемости **Водонепроницаемость:** пресная вода,
- одопроводная вода, пот
- **Отсутствие водонепроницаемости:** жидкост! ртличные от указанных выше (например
- лыльная вода, вода с моющим раствором, вода .<br>«Идкостями для ванны, шампунь, горячая ключевая вода, вода плавательных бассейнов морская вода и т. п.)

## Характеристики водонепроницаемости

проигрывателя основаны на наших измерениях в условиях, описанных выше. Помните, что неисправности, вызванные в результате погружения в воду вследствие еправильного использования, не покрываются действующей гарантией.

Перед использованием проигрывателя прочитайте отдельный вкладыш "Примечания по характеристикам водонепроницаемости", прилагаемый к данному руководству.

# Технические характеристики

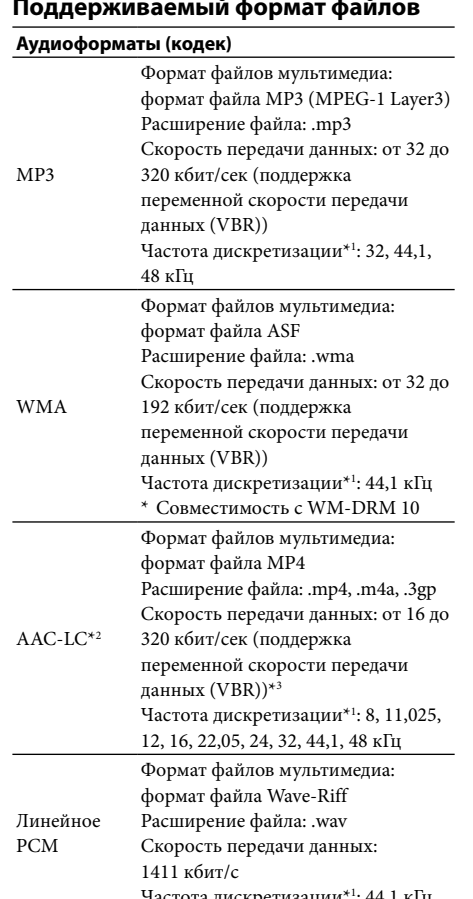

- \*1 Частота лискретизании может соответствовать не всем коли
- \*<sup>2</sup> Файлы ААС-LC, которые зашишены авторскими правами, не могут быть воспроизвелены.
- \*3 Нестандартные или негарантированные скорости передачи данных будут включены в зависимости от частоты лискретизании.

#### Максимальное число композиций и максимальная продолжительность записи (прибл.)

Триблизительное время основано на расчете передачи композиции продолжительностью 4 минуты в формате МРЗ. Для воспроизводимы: форматов аудиофайлов, отличных от МР3, число сомпозиций и время могут отличаться.

#### Максимальное число записываемых композиций **NW7-W252**  $N1/7-N/753$

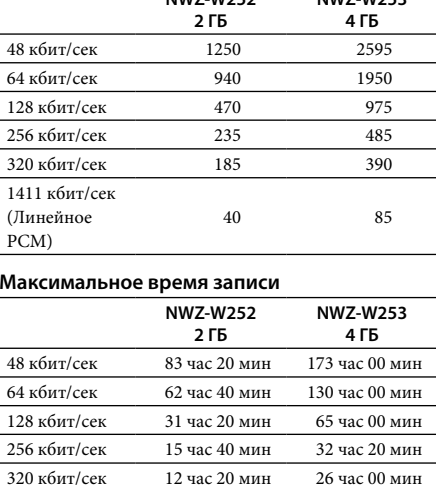

2 час 40 мин 5 час 40 мин

320 кбит/сек

 $1411$ кбит/сек

(Линейное

Наушники

(с проводом CCAW)

пользователя)

1812660224 байт)

3757124968 байт)

отличаться.

Интерфейс

От 5 °С до 35 °С

**USB 2.0)** 

батарея

управления данными

Гнездо USB типа мини-B

Рабочая температура

Источник питания

прилагаемую подставку)

.<br>КОМПОЗИЦИИ ОКОЛО 90 МИНУТ.

или состояния использова

прибл. 11 часов

прибл. 11 часов

сек: прибл. 9 часов

сек: прибл. 11 часов

или более поздняя) /

Windows 7 Ultimate

Windows 7 Home Basic /

Windows 7 Professional /

Windows 7 Home Premium /

\*1 За исключением версий опера

поддерживаемых Microsoft.

Операционные системы, отличные от

iepeчисленных выше, не поддерживают<mark>ся</mark>.

\*2 За исключением 64-битовых версий операці

Windows XP/800 МГц или выше для

• Процессор: Pentium® III 450 МГц или выше для

Windows Vista/1 ГГц или выше для Windows 7

Системные требования

Bec

Около 43 г

• Компьютер

Время работы от батареи

Время зарядки

Зарядка через USB

Быстрая зарядка

грибл. 1,5 часа

• Тип: Закрытого типа, динамические

Емкость (доступная для

NWZ-W252: 2 ГБ (Прибл. 1,68 ГБ =

NWZ-W253: 4 ГБ (Прибл. 3,49 ГБ =

<sup>1</sup> Доступная емкость проигрывателя может

Часть памяти используется для функций

Высокоскоростной порт USB (совместимый с

• Встроенная литиево-ионная аккумуляторная

Около 3 минут зарядки позволяет воспроизводить

(непрерывное воспроизведение

Время, указанное ниже, может различаться в

зависимости от температуры окружающей среды

Воспроизведение файлов МРЗ при 128 кбит/сек:

Воспроизведение файлов WMA при 128 кбит/сек

Воспроизведение файлов ААС-LC при 128 кбит/

Воспроизведение линейного РСМ при 1411 кбит/

ІВМ РС/АТ или совместимый компьютер, на

следующих операционных систем Windows\*1

котором предварительно установлена одна из

Windows XP Home Edition (Service Pack 2 или более

поздняя) / Windows XP Professional (Service Pack 2

(Service Pack 1 или более поздняя) / Windows Vista

Home Premium (Service Pack 1 или более поздняя)

Windows Vista Business (Service Pack 1 или более

поздняя) / Windows Vista Ultimate (Service Pack 1

или более поздняя)\*<sup>2</sup> / Windows Vista Home Basic

• Питание через USB (от компьютера через

• Линамик: диаметр 13.5 мм купольного типа

PCM)

операционной системы, установленной изготовителем • мультизагрузочная среда

• Дисковод CD-ROM (поддерживающий

музыкой с использованием WDM)

• Для использования службы электронно

(EMD) или посещения web-сайта требуется

широкополосное подключение к Интернету

даже если они удовлетворяют системным

разработанные операционные системы

требованиям, указанным выше.

Данное программное обеспечение не

поддерживается в следующих средах:

требуется дисковод CD-R/RW.

места

• Дисплей:

• Звуковая плата

Media Player 11 или 12

порт USB)

- среда с несколькими мониторам · Macintosh
- Конструкция и характеристики могут быть изменены без предварительного уведомления

#### Web-сайты поддержки пользователей

Іри возникновении каких-либо вопросов или проблем, связанных с этим продуктом, а также для получения сведений об устройствах, овместимых с данным продуктом, посетите следующие веб-сайть Лля клиентов в США: http://www.sony.com/walkmansupport Iля клиентов в Канаде http://www.sony.ca/ElectronicsSupport Для клиентов в Европе: http://support.sony-europe.com/DNA Пля клиентов в Латинской Америке http://www.sony-latin.com/index.crp

Для клиентов в других странах/региона

http://www.sony-asia.com/suppor

http://www.sony.co.jp/overseas/support

• ОЗУ: 256 МБ или больше для Windows XP/512 МБ или больше для Windows Vista/1 ГБ или больше

для Windows 7 32-битовые версии/2 ГБ или больше для Windows 7 64-битовые версии • Жесткий диск: 380 МБ или более свободного

Разрешение экрана:  $800\times600$ пикселей (или

выше) (рекомендуется 1024 × 768 или выше Цвета: 8 бит или выше (рекомендуется 16 бит)

воспроизведение компакт-дисков с цифровой

Для создания собственных компакт-дисков

• Порт USB (рекомендуется высокоскоростной

• Требуется Internet Explorer 7.0 или 8.0 и Windows

распространения музыки Electronic Music Distribution

Работа со всеми компьютерами не гарантируется,

• самостоятельно собранные компьютеры ил • среда, являющаяся обновлением оригинальной

Для клиентов, которые приобрели модели предназначенные для поставки за границу: